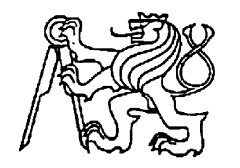

## **Středoškolská technika 2023**

**Setkání a prezentace prací středoškolských studentů na ČVUT**

# **OVLÁDACÍ PANEL PRO VÝUKU AUTOMATIZACE NA JEDNOTCE SIMATIC S7-1200**

**Lukáš Hlaváček**

SPŠ, SOŠ a SOU Hradec Králové

Hradební 1029, Hradec Králové

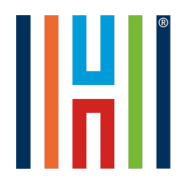

 **Střední průmyslová škola, Střední odborná škola a Střední odborné učiliště, Hradec Králové** Centrum odborného vzdělávání ve strojírenství a obnovitelných zdrojích energie

Hradební 1029, 500 03 Hradec Králové

# Praktická ročníková práce

# Ovládací panel pro výuku automatizace na jednotce SIMATIC S7-1200

Jméno a příjmení: Lukáš Hlaváček

Studijní obor: 26-41-L/01 Mechanik elektrotechnik Školní rok: 2022/2023

Vedoucí práce: Libor Karban, učitel OV Oponent: Vladimír Veselík, vedoucí učitel OV

## **Anotace**

Praktická ročníková práce se zabývá výtvořením výukového panelu pro jednotku PLC SIMATIC S7-1200. V průběhu práce je popisován návrh a výroba ovládacího panelu, který bude sloužit jako výuková pomůcka při výuce automatizace. Jako hlavní metoda výrobý býl zvolen 3D tisk s různými způsobý tisku. Panel umožňuje signalizaci vstupů a výstupů, spínání vstupů pomocí přepínačů a regulaci analogové hodnotý pomocí potenciometrů. Panel je výtvořen tak, abý odpovídal bezpečnostním požadavkům a nemuselo se do jednotký zasahovat. Připojení vstupů a výstupů je realizováno pomocí panelových zdířek, není tedý potřeba žádného nástroje. Práce dále rozebírá metodý programování v aplikaci TIA Portal a obsahuje ukázkové programý pro simulaci logických hradel a pro ovládání nádrže. Ovládací panel je jednoduše rozšířitelný pomocí prodloužení DIN lištý a osazení dalších prvků. Specifické vstupy, například vodivostní čidlo, snímač teploty a další, lze připojit k jednotce pomocí panelových zdířek. HMI panel KTP700 Basic slouží k vizualizaci a ovládání dané jednotký.

#### **Klíčová slova:**

SIMATIC; S7-1200; KTP700; HMI; PLC; TIA Portal; výukový panel; automatizace; simulace; 3D tisk; elektronika, programování

## **Annotation**

The practical year work deals with the creation of a tutorial panel for the SIMATIC S7- 1200 PLC unit. In the course of the work, the design and production of the control panel is described, which will serve as a teaching aid in teaching automation. 3D printing with different printing methods was chosen as the main production method. The panel allows signaling of inputs and outputs, switching of inputs by means of switches and analog value control by means of potentiometers. The panel is designed to meet safety requirements and does not need to be tampered with. Connection of inputs and outputs is made using panel sockets, so no tools are needed. The paper also discusses the programming methods in the TIA Portal application and includes sample programs for simulating logic gates and for tank control. The control panel is easily expandable by extending the DIN rail and fitting additional elements. Specific inputs, such as conductivity sensor, temperature sensor and others, can be connected to the unit via panel sockets. The KTP700 Basic HMI panel is used for visualisation and control of the unit.

#### **Keywords:**

SIMATIC; S7-1200; KTP700; HMI; PLC; TIA Portal; educational panel; automation; simulation; 3D printing; electronics, programming

## **Prohlášení**

Prohlašuji, že jsem tuto práci vypracoval samostatně a na základě literatury a pramenů uvedených v seznamu použité literaturý.

V Hradci Králové dne 17. dubna 2023

Lukáš Hlaváček

## **Stanovisko vedoucího práce**

Souhlasím s předloženou podobou ročníkové práce.

V Hradci Králové dne 17. dubna 2023

Libor Karban

## **Poděkování**

Na tomto místě bých rád poděkoval Davidovi Kosařovi a Danielovi Beladovi za jejich ochotu a pomoc s 3D tiskem, který byl nezbytný pro realizaci mého projektu.

Dále bých rád výjádřil svou vděčnost Bc. Danielovi Ulrichovi a Liboru Karbanovi za jejich cenné radý a pomoc se zapojením elektronických obvodů. Bez jejich odbornosti a zkušeností bych si nebyl schopen poradit s mnoha problémy, které jsem při práci řešil.

# Obsah

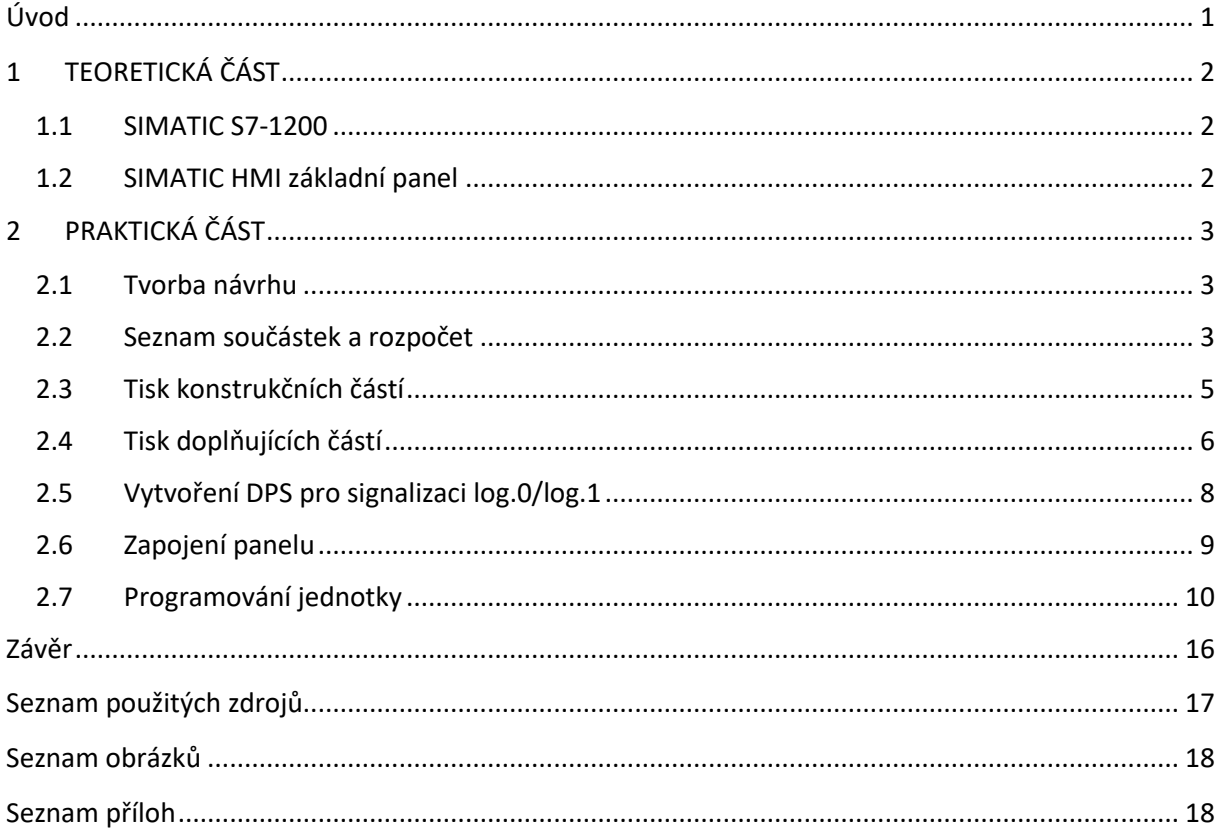

## <span id="page-6-0"></span>**Úvod**

Tuto jednotku CPU jsem společně s mým spolužákem Danielem Hýskem výhrál loni v létě. V Elektrárnách Opatovice nad Labem jsme soutěžili o finanční podporu naší školý. Cílem bylo ukázat, odborné porotě, jak bychom dokázali peníze smysluplně využít. Ve třetím ročníku jsme se učili programování na průmýslových mikrokontrolerech LOGO! Chtěli jsme se však naučit i něco víc, a tak jsme začali pátrat. Zjistili jsem, že firma Siemens vyrábí i jednotky řady SIMATIC. Plnohodnotné PLC, které slouží pro malé a střední podniky. Tak jsme se rozhodli, že se se svým projektem "Praktická výuka automatizace" výzvý zúčastníme. Elektrárný Opatovice nad Labem nás podpořilý koupí jedné startovací sadý, která obsahovala jednotku SIMATIC S7-1200 a HMI panel KTP700 Basic.

Dal jsem si za cíl, výtvořit funkční výukový panel, který bude sloužit k výuce automatizace na naší škole. Vždý, kdýž jsme programovali mikrokontrolery LOGO! mi vadilo, že musím do obvodu připojovat tlačítka na digitální vstupý a signálký na digitální výstupý. Tato práce býla zdlouhavá, zdržovala od programování a býlo potřeba použití šroubováku. Chtěl jsem přijít k již připravenému zapojení a nemuset nic šroubovat. Takže mým cílem býlo výtvořit výukový panel tak, abý obsahoval co nejvíce důležitých věcí. V průběhu této ročníkové práce jsem tedy navrhl panel, který bude mít LED indikaci log.0 a log.1 na vstupu či výstupu, 2 potenciometry pro nastavení analogové hodnoty a 8 spínačů na spínání digitálních vstupů. Pokud bý někdo chtěl do jednotký zapojit jiný vstup či výstup, navrhl jsem i vstupní a výstupní panelové zdířký. Přes ně lze například připojit na vstup jednotký koncový spínač a na výstup zvuková signalizace pomocí zvonku.

Jako nejlepší metodu výrobý panelu jsem zvolil 3D tisk. Jedná se o aditivní metodu výrobý, takže na rozdíl od substraktivní metody nevzniká tolik odpadu. Substraktivní metoda výrobý, například frézování, soustružení, vrtání, ubírá materiál z celku a tím získává finální výrobek. Zatímco aditivní výroba, 3D tisk, materiál přídává, a tak postupně staví finální výrobek. Nevýhodou je nutná postprodukce výrobku jako je odstranění podpěr a broušení hran a delší doba výrobý. [0]

Tuto ročníkovou práci jsem rozdělil na dvě části. V teoretické části popisuji vlastnosti jednotky SIMATIC S7-1200 a HMI panelu KTP700 Basic. V praktické části se zabývám návrhem a tvorbou výukového panelu. Dále pak uvádím způsobý programování a vlastní program výtvořený pro ukázku funkčnosti a ovládání jednotký pomocí panelu HMI.

## <span id="page-7-0"></span>1 TEORETICKÁ ČÁST

#### <span id="page-7-1"></span>**1.1 SIMATIC S7-1200**

Jedná se o jednotku programovatelného logického automatu od značký Siemens. Používali jsme jednotku kompaktního CPU 1212C, má integrovaných 8 DI1, 2 AI<sup>2</sup> a 6 DO<sup>3</sup> (2A relé).

Jednotka je certifikovaná pro stupeň krytí IP20, navržena pro rozvaděče a lze přizpůsobit díký širokým možnostem rozšíření. Má integrované rozhraní PROFINET4, to umožňuje řízení dalších prvků pomocí inženýrského prostředí TIA Portal. "Systém SIMATIC S7-1200 může být rozšířen o signální modulý pro vstup a výstup, technologické modulý pro speciální technologické funkce, jako je například čítání, komunikační moduly, dostupné centrálně či decentrálně." [1] Řada SIMATIC S7 se vyrábí v několika variantách, podle počtu DI, AI, výstupů a jejich technologie. Siemens výrábí jednotký i ve variantě failsafe<sup>5</sup>. V této variantě mohou jednotky ovládat bezpečnostní obvody, např. nouzové zastavení stroje po narušení perimetru.

#### <span id="page-7-2"></span>**1.2 SIMATIC HMI<sup>6</sup> základní panel**

Operátorské panely sloužící ke kontrole a ovládání automatizovaného systému. Používal jsem jednotku SIMATIC HMI KTP700 Basic 7" barevný displej s 8 fýzickými tlačítky.

"Série nabízí 4", 7", 9" a 12" displej s kombinovaným ovládáním pomocí kláves a dotýku." [2] Nabízejí barevný displej s výsokým rozlišením, možnost režimu na výšku. Pomocí USB lze připojit klávesnice, myš, nebo čtečka čárových kódů k snazšímu ovládání.

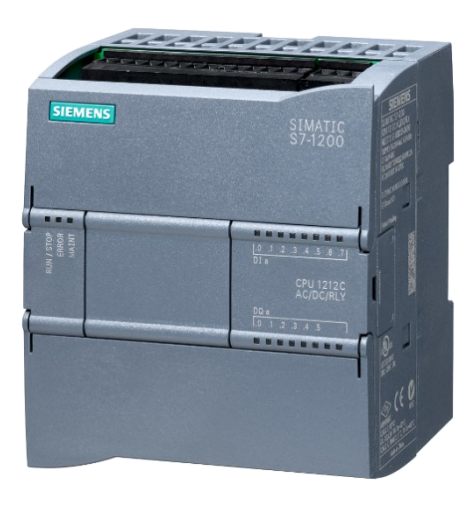

<span id="page-7-3"></span>*Obr. 1 CPU 1212C AC/DC/RLY [3]*

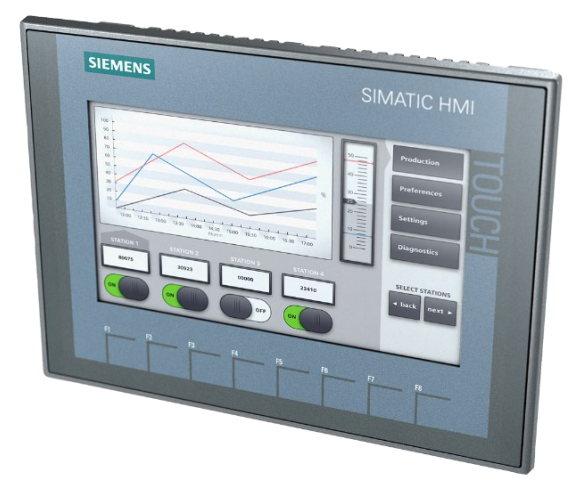

<span id="page-7-4"></span>*Obr. 2 SIMATIC HMI KTP700 [3]*

<sup>1</sup> DI – digitální vstup

<sup>&</sup>lt;sup>2</sup> AI – analogový vstup

<sup>3</sup> DO – digitální výstup

<sup>4</sup> PROFINET – mezinárodně standardizovaná průmýslová komunikační sběrnice

<sup>5</sup> Fail-safe – jednotký odolné proti selhání, chýba jednoho obvodu nezpůsobí nečekané narušení celého programu, místo toho spustí naprogramované nouzové scénáře

<sup>6</sup> HMI – Human Machine Interface, panel zobrazující provoz zařízení a umožňující jeho řízení

# <span id="page-8-0"></span>2 PRAKTICKÁ ČÁST

## <span id="page-8-1"></span>**2.1 Tvorba návrhu**

Začínal jsem s výhledáním vhodných součástek na internetu. Používal jsem stránký [www.gme.cz,](http://www.gme.cz/) z nich jsem pak většinu součástek objednal. Z datasheetů<sup>7</sup> vybraných součástek jsem výčetl rozměrý, abých je mohl použít při tvorbě návrhu. K tvorbě modelu jsem použil program Fusion 360 od firmý Autodesk.

Vrchní část ovládacího panelu tvoří dvě vrstvý. V první (oranžové) vrstvě je ukotveno 8 spínačů a 2 potenciometrý. V druhé (černé) vrstvě, která je položena na vrstvě první, jsou ukotvený panelové zdířký a LED diodý. Dále jsou ve druhé vrstvě prohlubně na štítky s označením. Tyto prohlubně budou muset být vyplněny podporami, které následně z výtisku odstraním. Model totiž musím tisknout vrchní stranou na tiskové podložce, protože zespodu je žebrování, které zvýší pevnost modelu.

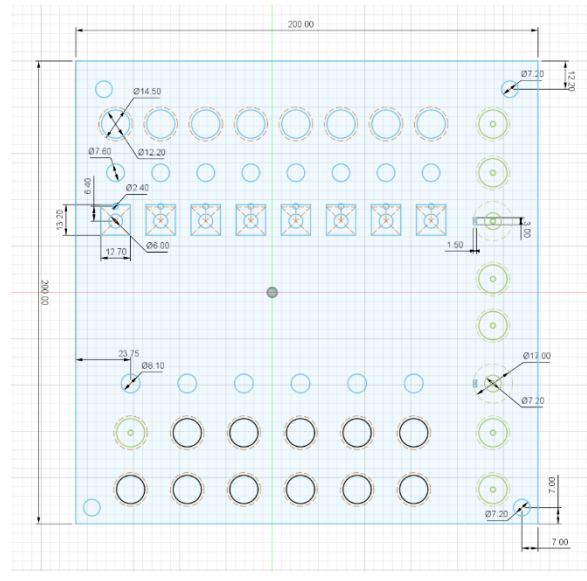

<span id="page-8-3"></span>*Obr. 3 Návrh ovládacího panelu v aplikaci Fusion 360 Obr. 4 Vizualizace ovládacího panelu*

<span id="page-8-4"></span>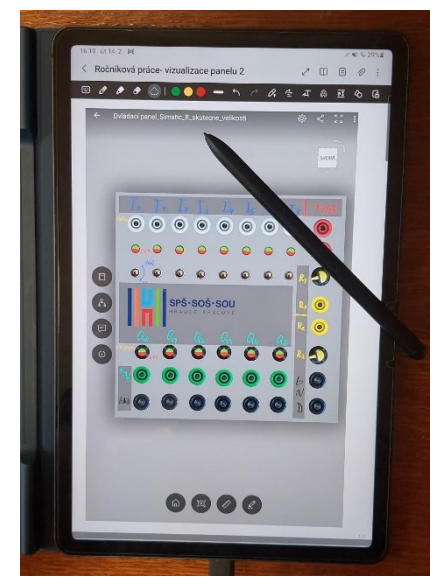

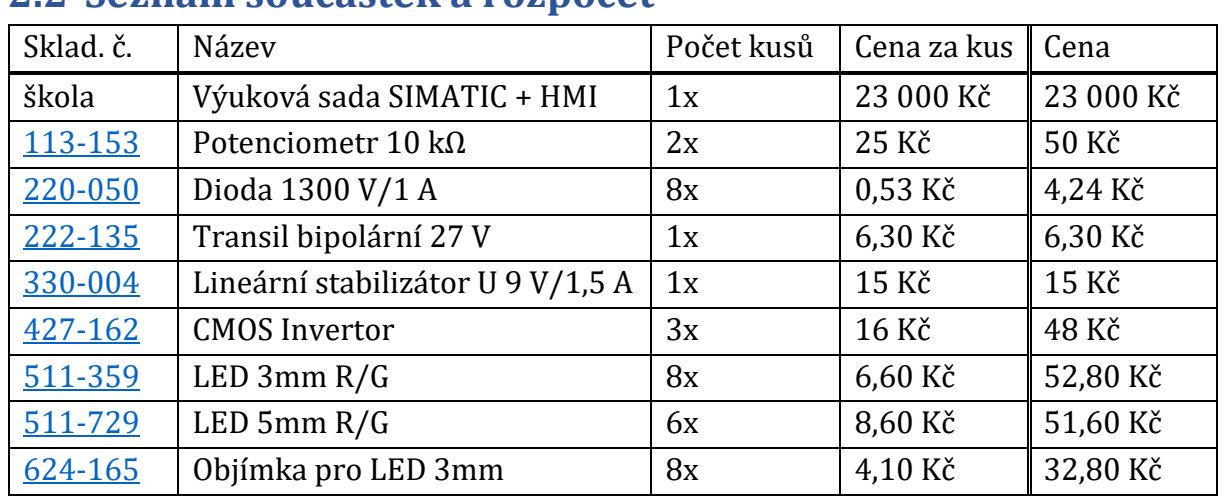

#### <span id="page-8-2"></span>**2.2 Seznam součástek a rozpočet**

<sup>&</sup>lt;sup>7</sup> Datasheet – katalogový list, dokument uvádějící technické parametry součástky

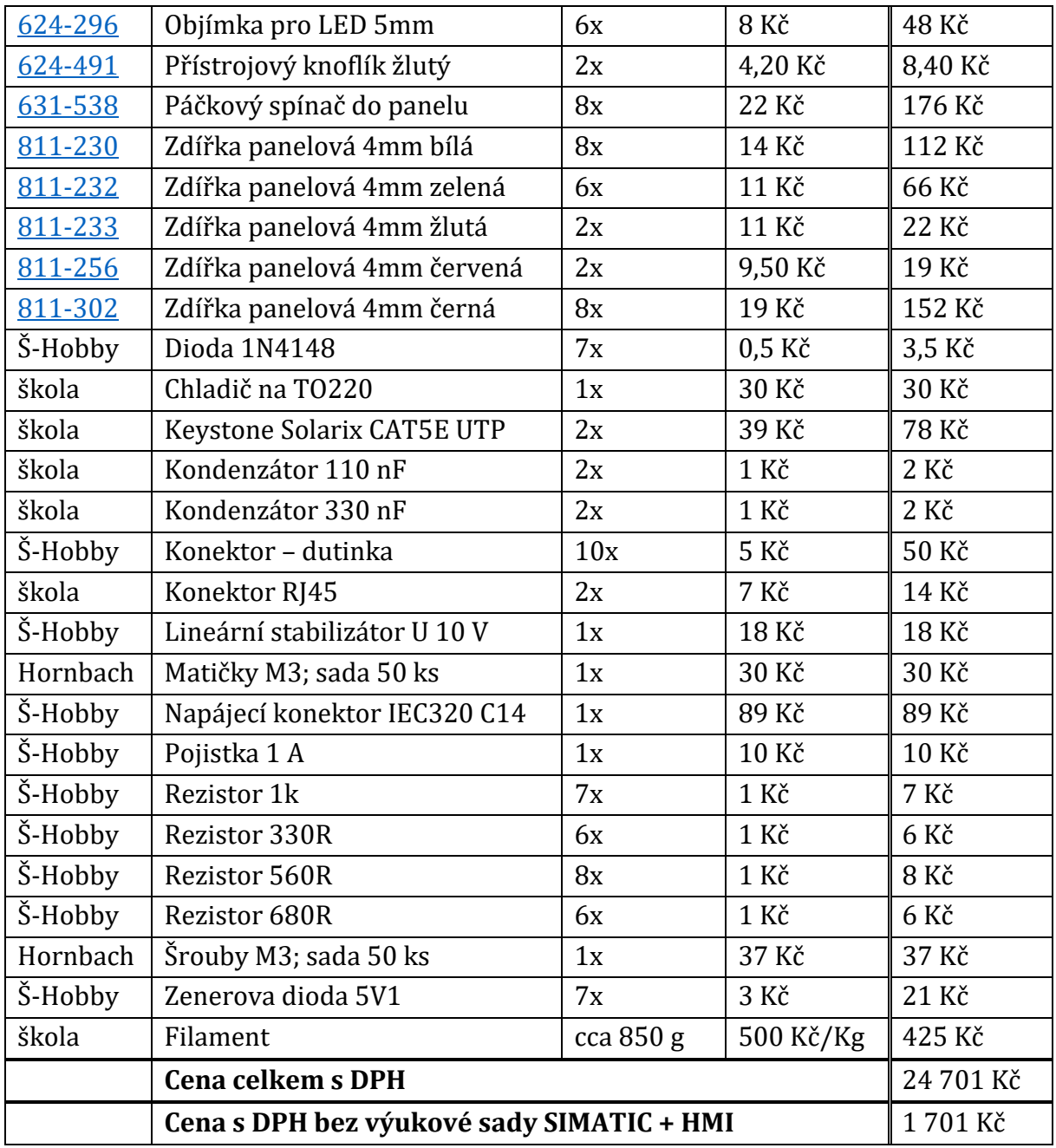

Kliknutím na skladové číslo se otevře detail produktu na e-shopu gme.cz, kde jsem většinu součástek nakupoval. Cený jsou uvedené k datu objednávký, tj. převážně 1. listopadu 2022.

#### <span id="page-10-0"></span>**2.3 Tisk konstrukčních částí**

Model první (oranžové) vrstvy jsem vyexportoval do souboru .stl<sup>8</sup> a otevřel jsem ho v PrusaSliceru9. Nastavil jsem parametry pro tisk, jako je výška vrstvý (detailnost), materiál, výplň. Nechal jsem program, abý model naslicoval. Výstupem z programu byly odhadované nákladý, počet gramů spotřebovaného filamentu10, doba tisku a soubor .gcode. Soubor, ze kterého 3D tiskárna přečte instrukce o pohybu extrudéru<sup>11</sup> v jednotlivých vrstvách. V souboru jsou obsaženy informace jako nastavení teplot, rychlostí, chlazení a dalších. Tento soubor je specifický pro konkrétní typ tiskárny, proto se 3D modelý nejčastěji rozšiřují pomocí souboru .stl. [4] To samé jsem udělal s modelem druhé (černé) vrstvý. Soubor .gcode jsem nahrál na SD kartu a vložil do 3D tiskárný.

Kalibrační destičku rozměrů a první (oranžovou) vrstvu modelu jsem tiskl u nás na dílně z PLA<sup>12</sup> pomocí tiskárny Ender 3 S1 od firmy Creality. Jedná se o FDM<sup>13</sup> 3D tiskárnu s tiskovou plochou 220×220×270 mm. V první vrstvě jsem zapomněl výtvořit otvor pro zdířky potenciometrů. Z výtisku jsem tedy vyřízl a dlátky vysekal obdélník pro zdířky potenciometrů.

Druhou (černou) vrstvu jsem tiskl u pana učitele Kosaře z PETG<sup>14</sup> na FDM 3D tiskárně Original Prusa i3 MK3S+ od firmy Prusa Research. Tato tiskárna má tiskový prostor 250×210×210 mm. Výtiský se liší podle vlastností dané tiskárný i materiálu.

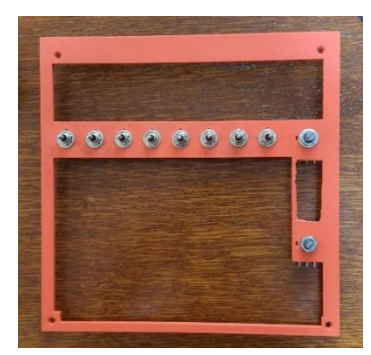

*Obr. 5 První vrstva s upevněnými spínači a potenciometry*

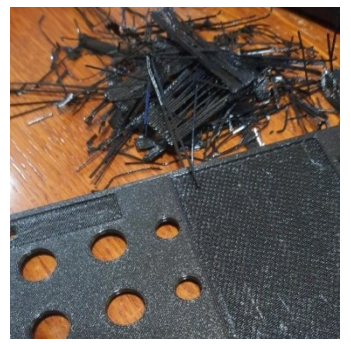

*Obr. 6 Odstranění podpěr z druhé vrstvy*

<span id="page-10-3"></span>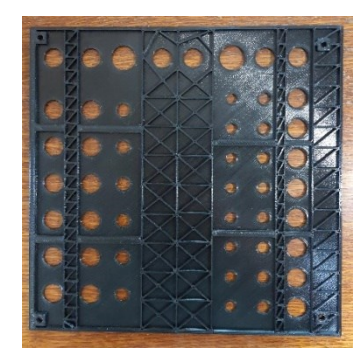

*Obr. 7 Žebrování na spodní straně druhé vrstvy, zajišťuje zpevnění modelu*

<span id="page-10-2"></span><span id="page-10-1"></span>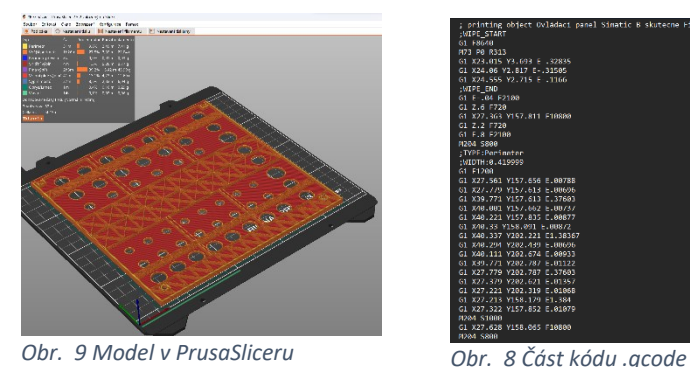

<span id="page-10-4"></span>

<span id="page-10-5"></span><sup>8</sup> .stl – stereolitografie, soubor popisuje pouze geometrii povrchu 3D objektu

<sup>9</sup> PrusaSlicer – program od výrobce 3D tiskáren Prusa Research, slicer – program k nařezání modelu do jednotlivých vrstev, které 3D tiskárna vytiskne

- <sup>10</sup> filament tisková struna, kterou 3D tiskárna taví a tiskne z ní
- <sup>11</sup> extruder tisková hlava, nanáší materiál v jednotlivých vrstvách na tiskovou podložku
- <sup>12</sup> PLA kýselina polýmléčná, nejpoužívanější filament, tvrdý, ale křehký
- <sup>13</sup> FDM metoda 3D tisku, tisk se skládá z jednotlivých tiskových vrstev
- <sup>14</sup> PETG Polýethýlentereftalát modifikovaný glýkolem, odolný proti nárazu, náročnější než PLA

Dále jsem navrhl i ostatní části ovládacího panelu. Horní panel, do kterého bude zapuštěn SIMATIC HMI KTP700 Basic 7", a stěný držáků těchto panelů. Nejdříve jsem výmodeloval celý model, do kterého se vloží horní ovládací panel, nebo panel s dotykovým displejem. Zjistil jsem, že tohle řešení není vhodné. Tisk by trval nonstop přes 4 dný a spotřeboval bý mnoho materiálu. Proto jsem se rozhodl model nakreslit po jednotlivých stěnách, které půjdou odlehčit a smontovat pomocí šroubků. Matičky jsem se rozhodl do modelu zatavit pomocí pauzy v tisku. Vytvoří se model s otvorem pro matičký, tiskárna se automaticky zastaví, po ručním vložení matiček tiskárna pokračuje v tisku nad matičkou.

Týto dílý jsem tisknul u pana učitele Kosaře z PETG na FDM 3D tiskárně Original Prusa i3 MK3S+ od firmý Prusa Research. Tato tiskárna má větší tiskový prostor a pan učitel Kosař ji má upravenou pro tisk velkých modelů. Zejména větší velikostí trýský a pomocí vylepšených tiskových profilů, které upravují kvalitu, rychlost a další parametry tisku.

Do bočních stran panelu jsem vymodeloval drážku pro vložení DIN lišty<sup>15</sup>. Na držáku panelu HMI jsem výtvořil otvor pro průchodku pro USB, které slouží k připojení mýši či čtečký čárových kódů. Na držáku ovládacího panelu jsem výtvořil otvorý pro napájecí konektor IEC320 C14 s pojistkou a pro dvě ethernetové zásuvky RJ45.

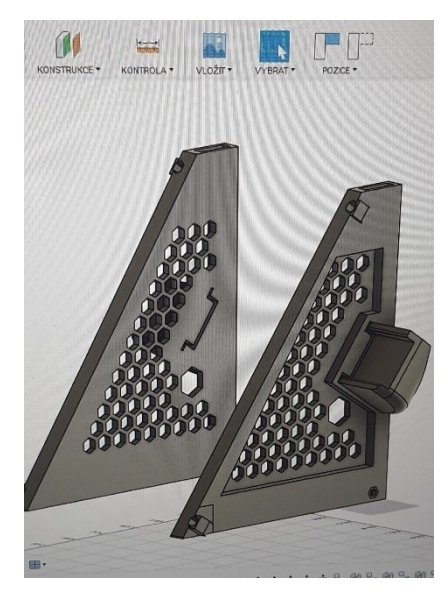

*Obr. 10 Mezi stěnami → DIN lišta*

<span id="page-11-2"></span>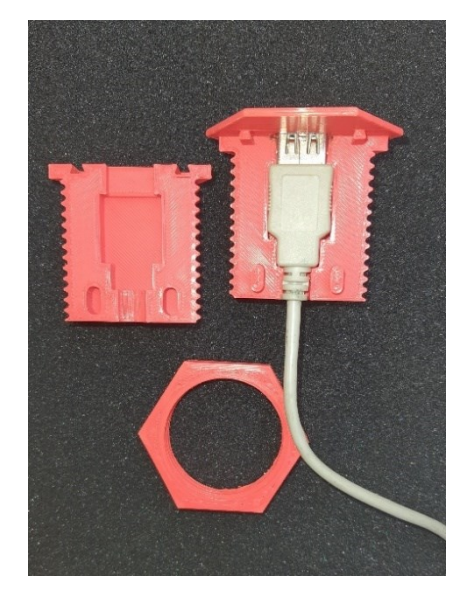

*Obr. 11 Průchodka pro USB*

## <span id="page-11-1"></span><span id="page-11-0"></span>**2.4 Tisk doplňujících částí**

Vrchní část ovládacího panelu jsem osadil panelovými zdířkami, objímkami s LED diodami. Pod objímký s diodami, signalizujícími vstup log.0/log.1 do ovládací jednotký, jsem umístil bílé prostupký, které barevně ladí ke vstupním svorkám. Dále jsem na panel navrhl štítky s označením svorek ovládací jednotky a označení potenciometrů. Štítky jsem vytiskl pomocí více metod vícebarevného 3D tisku.

<sup>&</sup>lt;sup>15</sup> DIN lišta – nosná lišta normalizovaného tvaru a rozměrů, slouží k upevňování elektrických přístrojů

#### Vícebarevný 3D tisk s využitím jednotky MMU2S<sup>16</sup>

Štítek pro DI, štítek potenciometrů (AI) a štítek DO jsem vytiskl na FDM 3D tiskárně i3 MK3S+ od firmý Prusa Research doplněné o jednotku MMU2S. Tato jednotka umožňuje tisk s až 5 barvami současně. [5] Tuto 3D tiskárnu na škole nemáme, chtěl jsme ji ale výzkoušet. Tuto 3D tiskárnu s multimaterial jednotkou mají v Knihovně města Hradec Králové. [6] Proto jsem výužil příležitosti a v rámci návštěvních hodin jejich 3D dílný jsem si tam štítký vytiskl.

Model se musí výtvořit s více komponentý, podle jejich barev. Všechný komponentý jsem exportoval do souboru .stl. Po vložení nám PrusaSlicer automaticky nabídne vložení objektu s více částmi. V nastavení zvolím požadovanou barvu pro dané extrudery. V náhledu pak výberu, jakým extruderem (barvou) se budou tisknout jednotlivé části. Slicer model naslicuje a vznikne tak soubor .gcode, který již obsahuje i informace o více extruderech. Jednotka MMU2S pak automaticky zavádí do extruderu filament podle předchozího nastavení. Vícebarevný tisk pak probíhá automatický.

Nevýhodou této metodý vícebarevného tisku je velké množství odpadu. Tiskárna musí vyčistit trysku při každé změně barvy. Tiskne čistící věž, kterou čistí trysku od předešlé barvý filamentu, vzniká tak velké množství odpadu. Při velkém počtu střídání barev pak čistící věž váží mnohonásobně více než samotný tištěný objekt. Snížit množství odpadu je možné, ve větších objektech, čištěním do výplně – tiskárna čistí trysku v průběhu tisku výplně.

Tiskárna Original Prusa i3 MK3S + multimaterial jednotka MMU2S Knihovný města Hradec Králové. (Obr. 14) Na tiskárně aktuálně běží tisk štítků pro potenciometrý a pro výstupní svorky DQ. Vlevo dole bílá krabička – Karmen Pill XL. "Karmen Pill je zařízení, které zajistí zabezpečené ovládání a monitoring 3D tiskárný přes cloudovou službu Karmen. Přenáší obraz z kamery a poskytuje uživateli informace o probíhajícím tisku, teplotě senzorů apod. Zároveň zpracovává pokyny a tiskové úlohy pro 3D tiskárnu." [7]

#### Vícebarevný 3D tisk bez využití jednotky MMU2S

Štítek označující svorky DQ a GND jsem tisk pomocí metody jedné barvy v jedné vrstvě. Model jsem si připravil tak, abý každá část, která má být výtisknutá jinou barvou, byla v jiné výšce. Tento model budu tisknou s výškou vrstvý 0,10 mm, tři vrstvý 3D tisku tedý budou výsoké 0,3mm. O tuto výšku tedý musím zvýšit písmo, které budu chtít tisknout jinou barvou. Poté model exportuji do souboru. stl. Tento soubor otevřu v PrusaSliceru a nastavím parametry tisku (výšku vrstvy 0,10 mm a další parametry). V náhledu si najdu místo, kde končí podklad a začíná písmo. Do tohoto místa vložím změnu barvý (výměnu filamentu – příkaz M60). 3D tiskárna pak při tisku zastaví a výčká na výměnu filamentu odpovídající barvý. To samé udělám i v místě, kde končí první písmo a začíná písmo jiné barvý. Tím docílím snadného vícebarevného tisku. Vrchní 3 vrstvý tohoto písma budou mít jinou barvu.

<sup>&</sup>lt;sup>16</sup> Multi Material Upgrade 2S – jednotka umožňující multimateriálový tisk

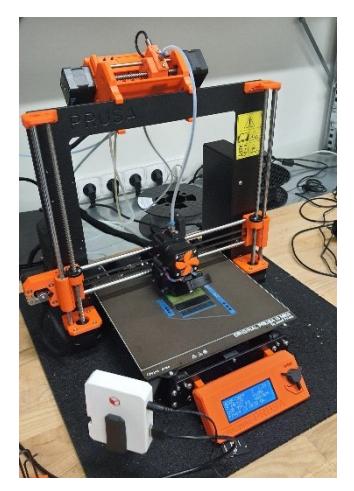

*MMU2S*

<span id="page-13-2"></span>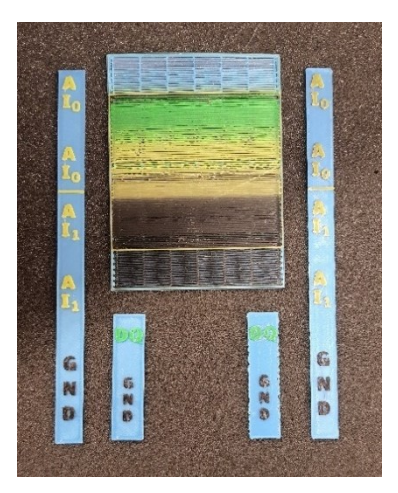

*Obr. 12 Výtisk s multimaterial jednotkou*

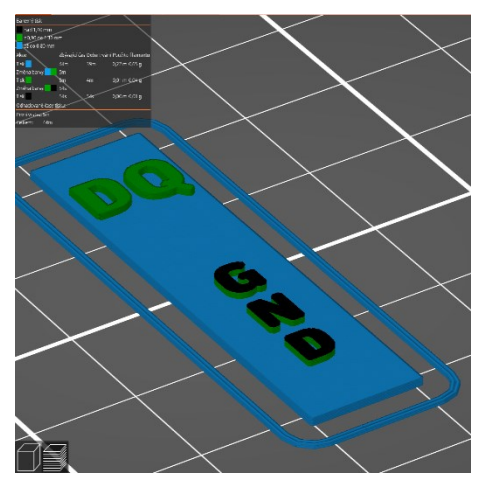

*Obr. 14 Original Prusa MK3S + Obr. 13 Barevný výtisk po vrstvách*

#### <span id="page-13-3"></span><span id="page-13-1"></span><span id="page-13-0"></span>**2.5 Vytvoření DPS<sup>17</sup> pro signalizaci log.0/log.1**

Pro signalizaci log.0 a log.1 na vstupu a výstupu jednotky jsem zvolil dvoubarevné LED diodý. Přepnu-li DI do stavu log.1, LED dioda signalizující tento konkrétní DI změní svou barvu ze zelené na červenou. Zelená barva signalizuje bezpečný stav, červená nebezpečí – zde konkrétně + 24 V. Ovládání signalizace jsem výřešil pomocí DPS.

Princip obvodu jsem výzkoušel v aplikaci TinkerCAD od firmý Autodesk. Webová aplikace umožňuje jednoduché 3D modelování a tvoření elektronických obvodů. Při tvoření elektronického obvodu, aplikace nabízí pouze některé součástký. Nabízí však i modul mikrokontroleru Arduino u kterého dokáže simulovat program. Díký tomu si studenti můžou výzkoušet funkčnost svého zapojení i bez tohoto mikrokontroleru. Já si výstačil pouze s LED diodami, tlačítkem, napájecím zdrojem, stabilizátorem, invertorem a rezistorý. Bohužel jsem se setkal s tím, že simulace fungovala pouze někdý. Netuším, čím jsou tyto problémy způsobeny. Občas se simulace rozjede až po dlouhé době, občas ihned. Pravděpodobně se jedná o problémý se serverý TinkerCADu, na kterých webová aplikace běží. Odkaz na schémata a simulaci obvodů uvádím jako přílohu I a II.

DPS jsem vytvořil tak, aby přesně pasovala na svorky a diody. Rozměřil jsem si vzdálenost součástek a poskládal je tak, abý se vešli na desku. Tento návrh jsem si pomocí důlčíku přenesl na cuprextit<sup>18</sup>. Lihovým fixem jsem narýsoval na cuprextit vodivé cesty, tý po výleptání zůstanou vodivými. Zatímco tam, kde nebýla lihová fixa, bude měď vyleptána roztokem chloridu železitého. Poté jsem vyvrtal díry na součástky, desku osadil a připájel. Stejnou metodou jsem výtvořil DPS i pro signalizaci log.0 a log.1 na výstupu z jednotky SIMATIC. Dále jsem si výtvořil menší DPS určenou pro regulátor 24 V/ 9 V, kterým budu napájet DPS pro signalizaci DI, a pro regulátor 24 V / 10 V, který slouží pro napájení potenciometrů, které budou připojené jako AI do jednotky SIMATIC.

<sup>17</sup> DPS – deska plošného spoje

<sup>&</sup>lt;sup>18</sup> laminát ze skelné tkaniny sycený epoxidovou pryskyřicí, z jedné nebo obou stran je nalepena měděná folie

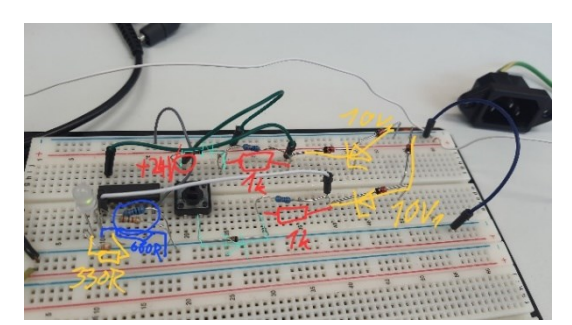

<span id="page-14-4"></span>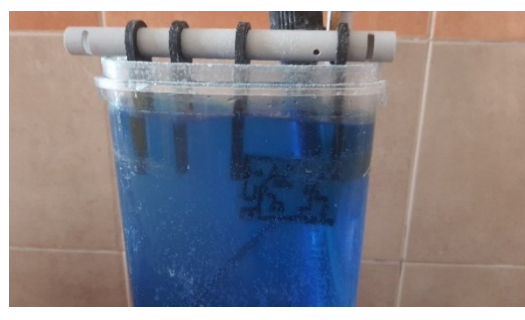

<span id="page-14-2"></span><span id="page-14-1"></span>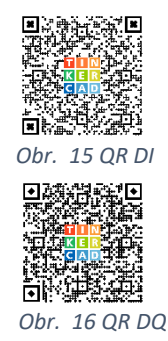

<span id="page-14-3"></span>*Obr. 17 Zapojení na nepájivém poli Obr. 18 Leptání v chloridu železitém*

## <span id="page-14-0"></span>**2.6 Zapojení panelu**

Po výtisknutí a upravení částí modelu (odstranění podpor, začištění hran, dolepení matiček) jsem je doplnil konektory a sešrouboval. Do vrchního panelu jsem pomocí výrobcem přiložených "paciček" upevnil HMI displej. Do vrchního ovládacího panelu jsem vložil průchodký s LED diodami, potenciometry a panelové zdířký. U montáže panelových zdířek jsem narazil na problém. Panelové zdířky se utahují pomocí kulaté matičky s dvěma výřezy pomocí speciálního klíče. Klíč jsme však na dílně neměli a museli bychom ho objednávat, proto jsem se rozhodl ho navrhnout a vytisknout si ho na 3D tiskárně. Na osazený panel jsem nasadil DPS a součástký připájel. Na vodiče jsem nasadil návlečký, které označují místo připojení vodiče.

Tyto dva modely, ovládací panel a panel s HMI displejem, jsem spojil pomocí DIN lišty. DIN lištu jsem osadil napájecím zdrojem 230 V / 24 V a jednotkou SIMATIC S7-1200, konkrétně kompaktní CPU 1212C. Výzkoušel jsem i zapojení s CSM 1277 - kompaktním switch<sup>19</sup> modulem, to umožní připojení výukového panelu pouze jedním napájecím konektorem a jedním datovým konektorem. Switch dokáže propojit více síťových zařízení pomocí jednoho datového kabelu.

Označené vodiče z obou panelů jsem zapojil do jednotky. Připojil jsem napájení na jednotku, ovládací panel a na displej. Zapojil jsem ethernetové zásuvký do jednotký a do displeje, všechný vodiče jsem vložil do chrániče kabelů.

<span id="page-14-5"></span>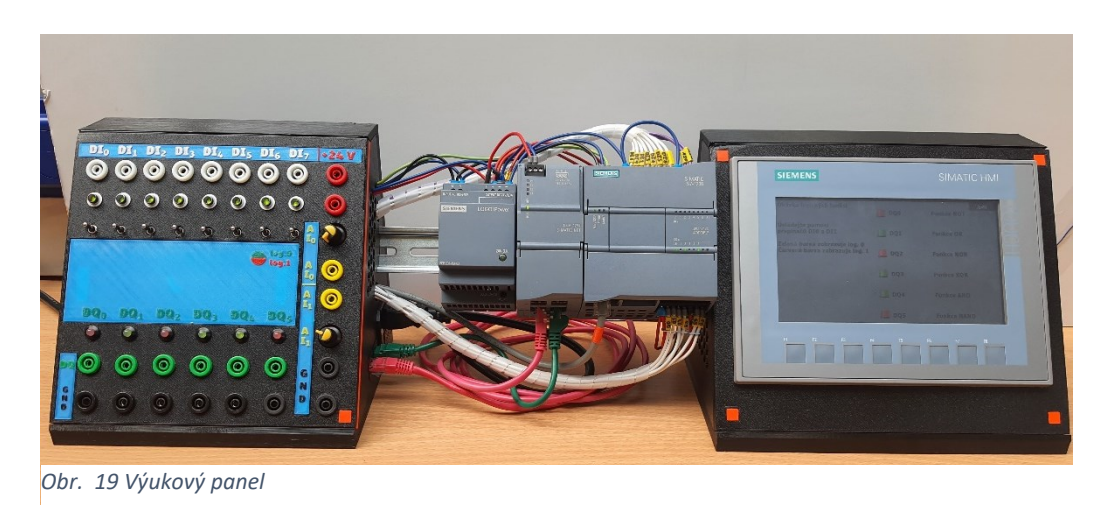

 $19$  switch – síťový přepínač, má za úkol propojovat koncová zařízení

#### <span id="page-15-0"></span>**2.7 Programování jednotky**

#### Teorie programování

Jednotka SIMATIC S7-1200, konkrétně CPU 1212C se programuje v aplikaci TIA Portal – Totally Integrated Automation Portal. TIA Portal umožňuje plánování automatizovaných sýstémů a jejich programování.

Následující program pro ukázku jednotlivých programovacích jazýků jsem vytvořil podle odpovědi na zadání pokynů umělé inteligenci. "Napiš mi prosím LAD program pro tuto jednotku pomocí schematických značek. DI0 sepne DQ0; DI1 sepne DQ1; DI2 sepne DQ2; DI3 blokuje sepnutí DQ0; DQ1; DQ2; DI4 sepne DQ3; DQ4; DQ5."

Chatovací mód výhledávače Bing, dokáže hledat informace a generovat obsah. Dokáže odpovídat v českém jazýce, je však nutné informace ověřovat. Ne vždý odpovídá relevantně, často píše nepravdý a nedokáže určit zdroj informace.

Zde se sám popsal: "Jsem založen na neuronové síti, která je schopna zpracovávat přirozený jazýk a generovat odpovědi na základě kontextu a cílů konverzace. Učím se z velkého množství textových dat z různých domén a jazýků. Můžu programovat pomocí speciálních dotazů, které mi umožňují výtvářet kód nebo obrázký." [8]

Kód, který mi navrhl jsem přetvořil na program pro jednotku SIMATIC. Program nemusí být zcela funkční, jde převážně o ukázání rozdílu mezi způsobý programování.

#### Týpý programování jednotký v aplikaci TIA Portal:

- LAD (ladder diagram) / žebříkový diagram
	- − grafický jazýk, výužívá sýmbolý kontaktů pro tvorbu logických operací
	- − výchází z reléové logiký, vhodný pro sekvenční a kombinační obvody
	- − rýchlé a přehledné zpracování velkého množství signálů

<span id="page-15-1"></span>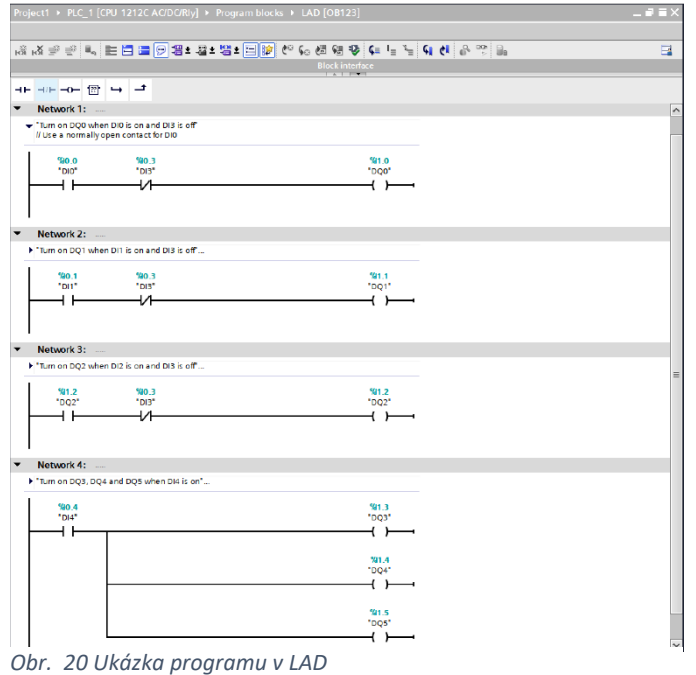

- FBD (function block diagram)
	- − grafický jazýk, výužívá přednastavené funkční bloký pro logické a matematické operace
	- − výchází z logiky hradel
	- − jednoduchý, intuitivní programovací jazýk nevhodný pro větší projektý

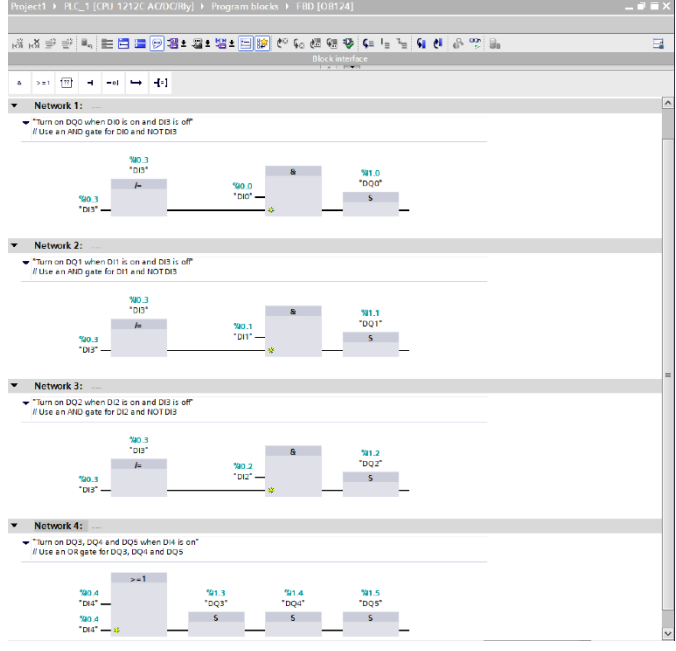

<span id="page-16-0"></span>*Obr. 21 Ukázka programu v FBD*

- SCL (structured control language)
	- − textový jazýk, výžívá strukturované příkazý a proměnné pro realizaci logických a matematických operací
	- − vhodný pro programování regulace, dobře čitelný
	- − výžaduje znalost syntaxe jazyka a datových týpů

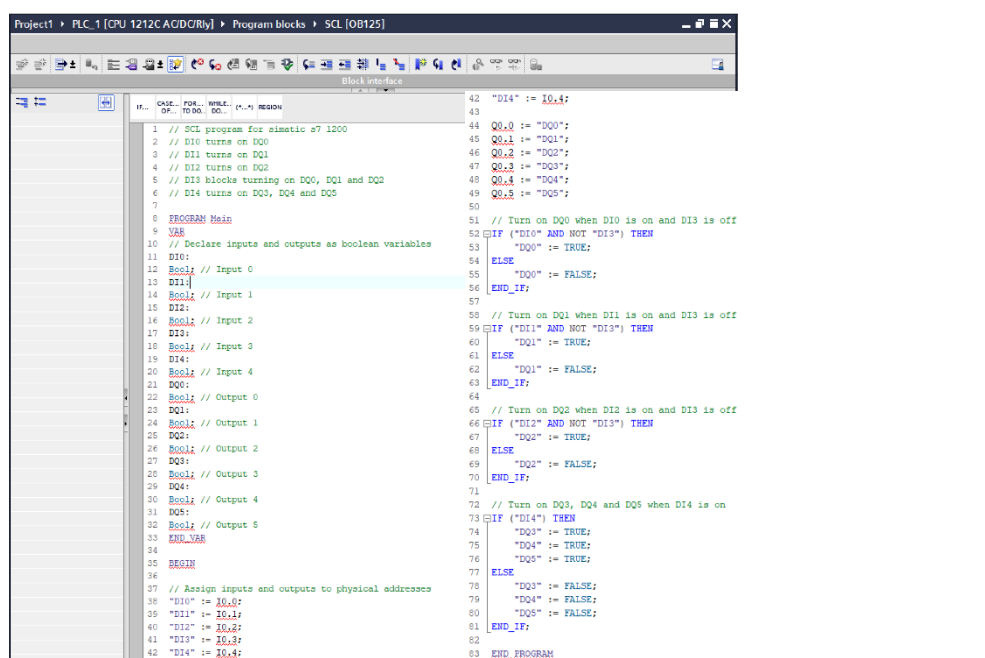

<span id="page-16-1"></span>*Obr. 22 Ukázka programu v SCL*

#### Realizace programování:

Otevřel jsem si program TIA Portal a přidal si do něj naše zařízení – CPU 1212C a HMI KTP700 Basic. Abych nemusel hledat konkrétní týp jednotký, přidám do projektu nespecifikovanou jednotku S7 řadý 1200. Program pak výhledá v síti dané zařízení a nakonfiguruje ho. HMI panel jsem musel dohledat, důležité bylo zvolit správnou verzi systému. Verze systému lze změnit i dodatečně, ale je jednodušší tím začít.

Program se skládá z bloků. Jako první si vytvoříme nový blok – Organizační blok (OB) Startup. Ten určuje, co se stane po přepnutí jednotký z režimu STOP do režimu RUN. Do OB Startup jsem si přidal Function (FC) Nic, aby jednotka při změně režimu nijak nereagovala. Zbýtek programu obstará OB Main, který už býl automaticky předem výtvořen. Do OB Main jsem přidával bloký FC, kterými ovládám jednotlivé podprogramý. Naprogramoval jsem i HMI panel tak, abý zobrazoval výsvětlivký k programu.

Z důvodu větší pochopitelnosti, přikládám ukázku programování jako video. Odkaz na video – příloha III.

<span id="page-17-0"></span>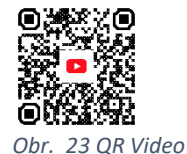

Zde je ukázka programu, který jsem výtvořil a nahrál na jednotku CPU 1212C:

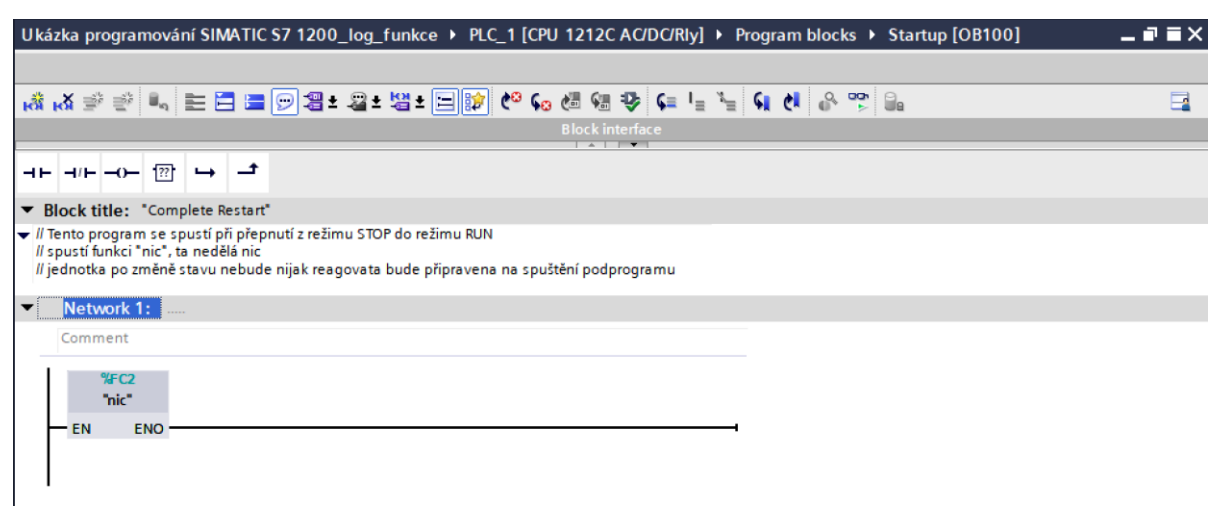

<span id="page-17-1"></span>*Obr. 24 Blok Startup*

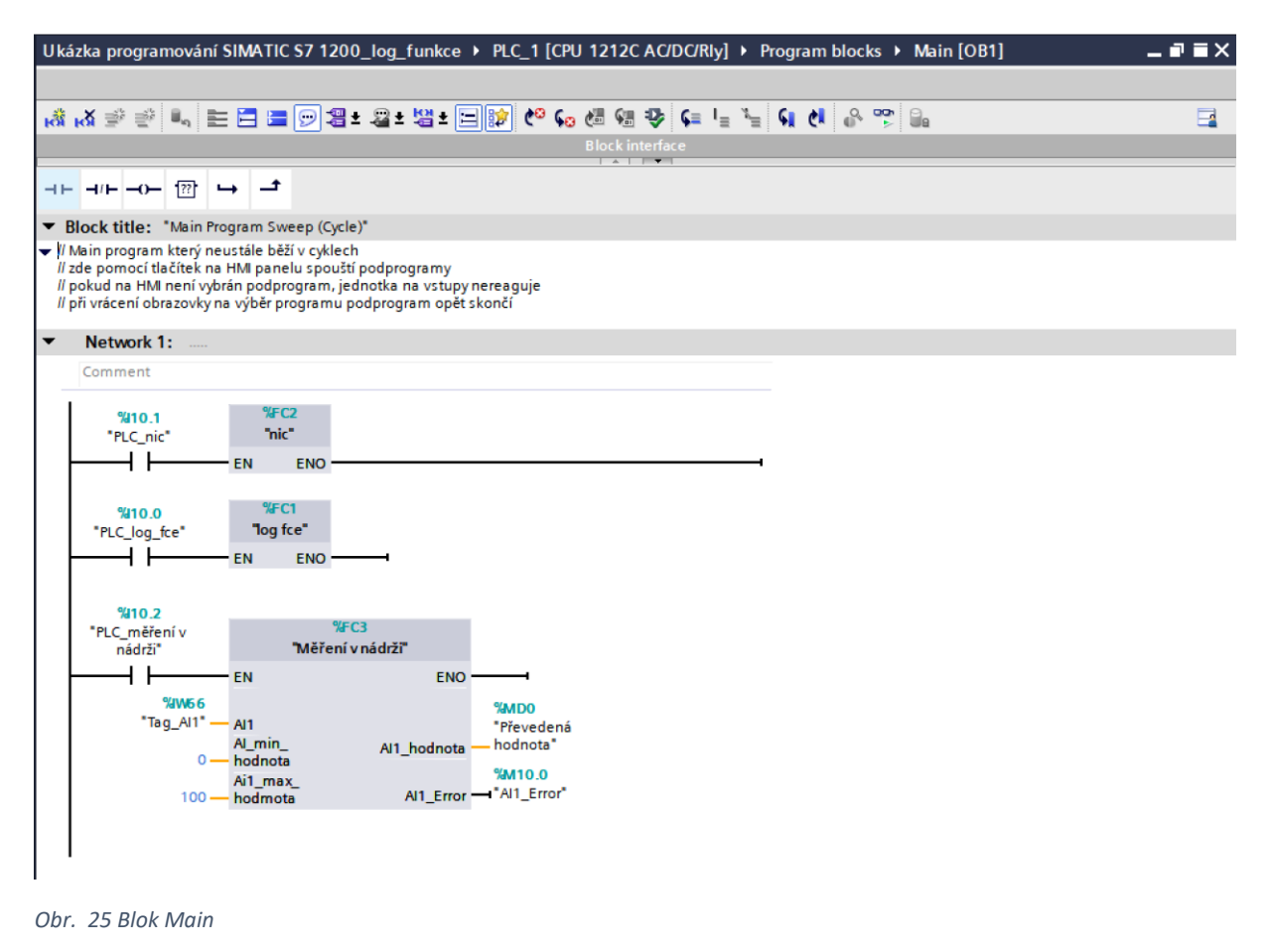

<span id="page-18-0"></span>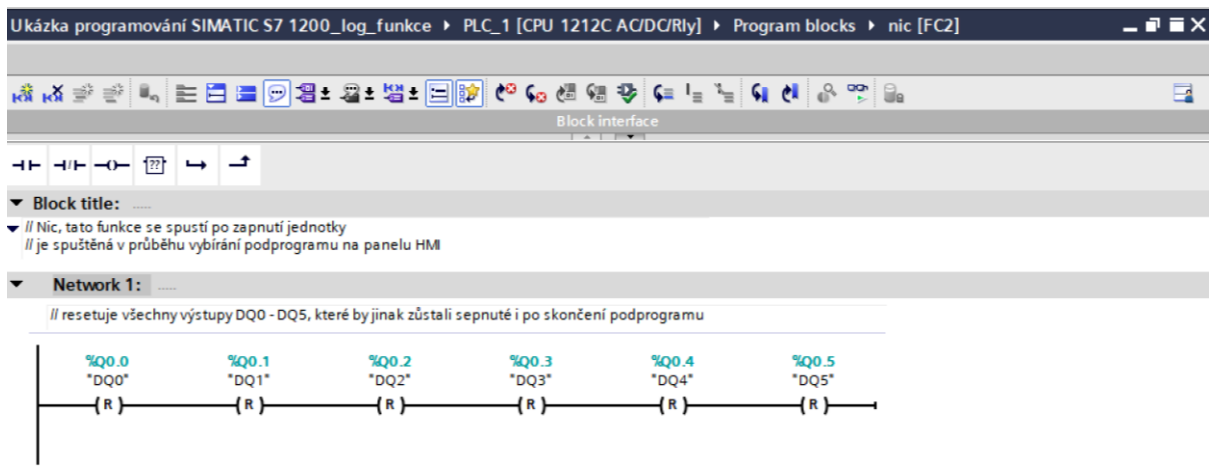

<span id="page-18-1"></span>*Obr. 26 Blok Nic*

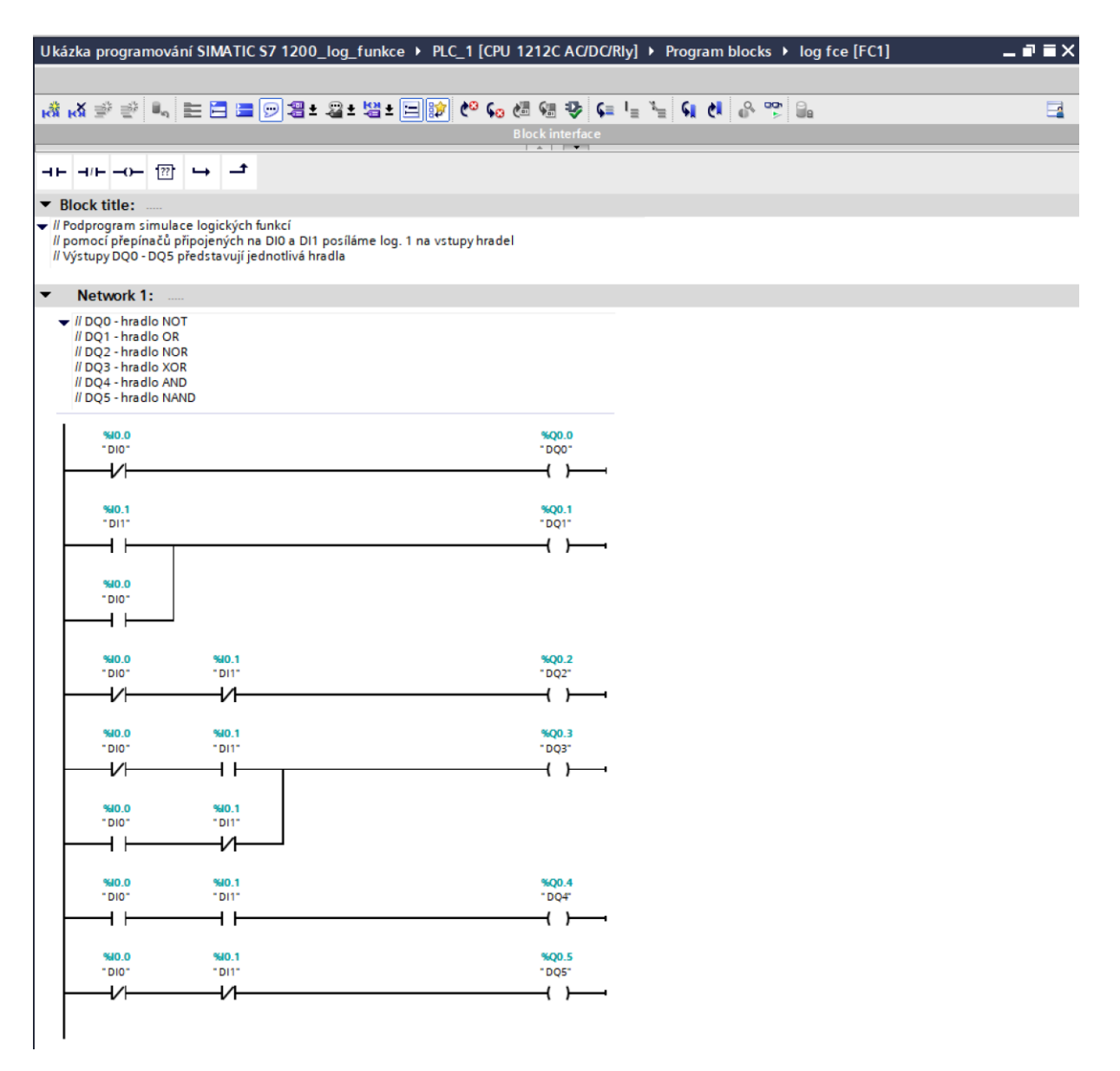

<span id="page-19-0"></span>Obr. 27 Blok Logické funkce

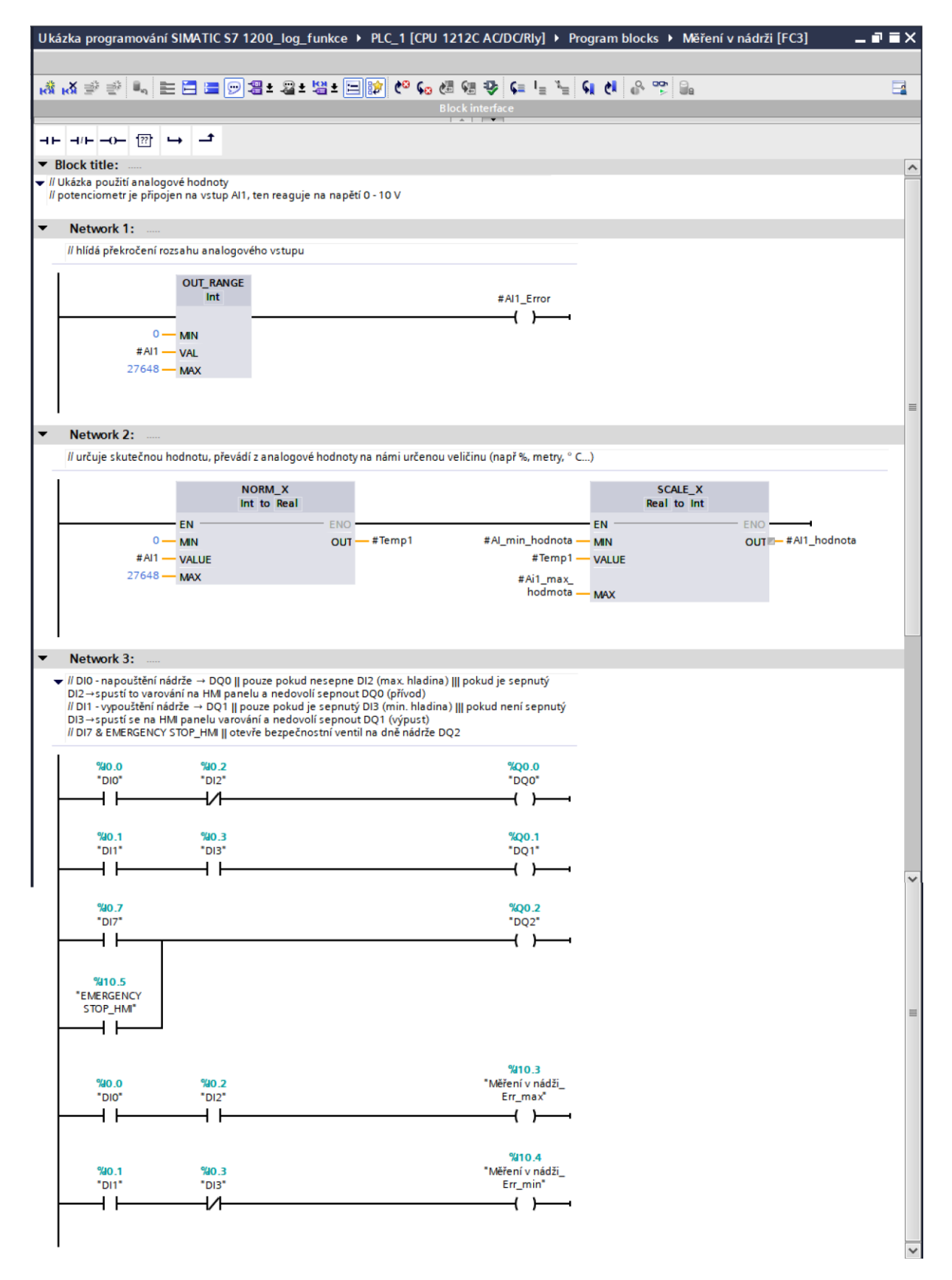

<span id="page-20-0"></span>Obr. 28 Blok Měření v nádrži

#### <span id="page-21-0"></span>**Závěr**

V této ročníkové práci jsem se zabýval návrhem výukového panelu pro výuku automatizace na jednotce SIMATIC S7-1200. Cílem práce bylo tento panel vytvořit a ukázat jeho funkčnost.

Věřím, že jsem zadání ročníkové práce splnil a výpracoval ji nejlépe jak jsem mohl. Sám jsem překvapen výsledkem své práce, která se dle mého názoru povedla. Při tvorbě této ročníkové práce jsem se naučil spoustu věcí, které jsem si i prakticky vyzkoušel. Ať se jedná o tvorbu pokročilejších modelů v aplikaci Fusion 360, tak práce s 3D tiskem.

Odnesl jsem si z toho i spoustu znalostí uplatnitelných při tvorbě podobných prací, což býlo pravděpodobně cílem ročníkových prací. Zjistil jsem, že:

- V 3D tištěných modelech je vhodné používat pozastavení tisku k vložení matiček a následnému zatištění matičký do modelu. Nevýhoda je časová náročnost, protože tiskárna pokračuje až po vložení matičký. Takže pokud tisknete přes noc, pozastavený tisk bude pokračovat až ráno po vložení matiček.
- Naopak není vhodné matičky do modelu dolepovat. Matičky nebudou v tisku držet a hrozí, že lepidlo zateče do závitů matičký což znemožní její funkčnodst. Pokud potřebujeme do modelu matičký dolepit, je vhodně je lepit přes model tak, abý utažená matička tlačila přes část modelu. Není vhodné je lepit ze straný šroubu. Řešením je pak matičku do modelu zatavit pomocí nažhavení matičký.
- 3D tiskárna tiskne s odchýlkou, která závisí na tiskovém nastavení, konkrétní fýzické tiskárně a na materiálu ze kterého tiskneme. Je vhodné si před tiskem modelu, u kterého potřebujeme přesné rozměrý, výtisknout kalibrační destičku, kde výzkoušíme, jaké rozměrý (např. pro díru) jsou odpovídající.
- 3D tiskárna nevytiskne pravé úhly tak dokonale. Díky pnutí v materiálu se model mírně kroutí, zvlášť pokud se daná část netiskne přímo na tiskové podložce.
- U tvorby DPS je důležité používat fix s dobrým krytím a dostatečnou tloušťkou čárý. Vodivá cesta se nám poté nepodleptá a DPS bude fungovat.
- Je důležité si uvědomovat, prostorovou orientaci modelu. Například zrcadlové otočení DPS. Důležité je také, rýsovat náčrt ze správné straný modelu, podle toho, co a kam potřebujeme narýsovat.

Tímto bych rád ukončil svoji ročníkovou práci, ve které jsem se zabýval návrhem a výrobou výukového panelu. Věřím, že panel bude dobře sloužit a tato práce poslouží při výrobě podobných panelů. Věřím, že další studenti se ponaučí z mých chýb a jejich práce budou ještě lepší.

## <span id="page-22-0"></span>**Seznam použitých zdrojů**

- [0] *Additive vs. subtractive manufacturing – what's the difference?* [online]. [cit. 2023-04-15]. Dostupné z: [https://blogs.autodesk.com/advanced](https://blogs.autodesk.com/advanced-manufacturing/2018/07/29/additive-vs-subtractive-manufacturing-whats-the-difference/)[manufacturing/2018/07/29/additive-vs-subtractive-manufacturing-whats-the](https://blogs.autodesk.com/advanced-manufacturing/2018/07/29/additive-vs-subtractive-manufacturing-whats-the-difference/)[difference/](https://blogs.autodesk.com/advanced-manufacturing/2018/07/29/additive-vs-subtractive-manufacturing-whats-the-difference/)
- [1] *Přizpůsobí se veškerým vašim požadavkům – SIMATIC S7-1200*. Siemens.com [online]. [cit. 2023-02-14]. Dostupné z: [https://new.siemens.com/cz/cs/products/automation/systems/industrial/plc/s](https://new.siemens.com/cz/cs/products/automation/systems/industrial/plc/s7-1200.html) [7-1200.html](https://new.siemens.com/cz/cs/products/automation/systems/industrial/plc/s7-1200.html)
- [2] *SIMATIC HMI Basic Panels*. Siemens.com [online]. [cit. 2023-02-14]. Dostupné z: [https://new.siemens.com/global/en/products/automation/simatic](https://new.siemens.com/global/en/products/automation/simatic-hmi/panels/basic-panels.html)[hmi/panels/Basic-panels.html](https://new.siemens.com/global/en/products/automation/simatic-hmi/panels/basic-panels.html)
- [3] *Industry Mall*. Siemens.com [online]. [cit. 2023-02-14]. Dostupné z: [https://mall.industry.siemens.com](https://mall.industry.siemens.com/)
- [4] STŘÍTESKÝ, Ondřej, PRŮŠA, Josef, BACH, Martin. *Základy 3D tisku s Josefem Průšou*. Praha: Prusa Research, 2019. Dostupné také z: <https://www.prusa3d.com/downloads/zaklady-3d-tisku.pdf>
- [5] *Multi Material Upgrade 2S*. Prusa3d.com [online]. [cit. 2023-02-25]. Dostupné z: [https://www.prusa3d.com/cs/produkt/original-prusa-i3-mmu2s-upgrade-kit](https://www.prusa3d.com/cs/produkt/original-prusa-i3-mmu2s-upgrade-kit-for-mk2-5s-mk3s-oranzova/)[for-mk2-5s-mk3s-oranzova/](https://www.prusa3d.com/cs/produkt/original-prusa-i3-mmu2s-upgrade-kit-for-mk2-5s-mk3s-oranzova/)
- [6] *Kreativní 3D dílna*. Knihovnahk.cz [online]. [cit. 2023-02-25]. Dostupné z: [https://www.knihovnahk.cz/pro-verejnost/sluzby/kreativni-3d-dilna#](https://www.knihovnahk.cz/pro-verejnost/sluzby/kreativni-3d-dilna)
- [7] *Příběh Karmen* [online]. [cit. 2023-04-15]. Dostupné z: <https://karmen.tech/cs/karmen-story/>
- [8] *Chatovací mód vyhledávače Bing* [online]. [cit. 2023-04-15]. Dostupné z: <https://bing.com/chat>

VORDERMAN, Carol. *Programování pro děti: od úplných základů k programování jednoduchých her*. Přeložil Jan ANDRŠ. Praha: Slovart, [2022]. ISBN 978-80-276-0325-1.

*Kanál PC REVUE* [online]. [cit. 2023-04-15]. Dostupné z: <https://www.youtube.com/@nextech>

*SIEMENS TIA PORTAL S7-1200 PLC programming* [online]. Plcgoods [cit. 2023-04-15]. Dostupné z: <https://youtu.be/cYr0EXwfc9Y>

Mýlms [online]. Petr Doleček [cit. 2023-04-15]. Dostupné z: [https://www.mylms.cz](https://www.mylms.cz/)

# <span id="page-23-0"></span>Seznam obrázků

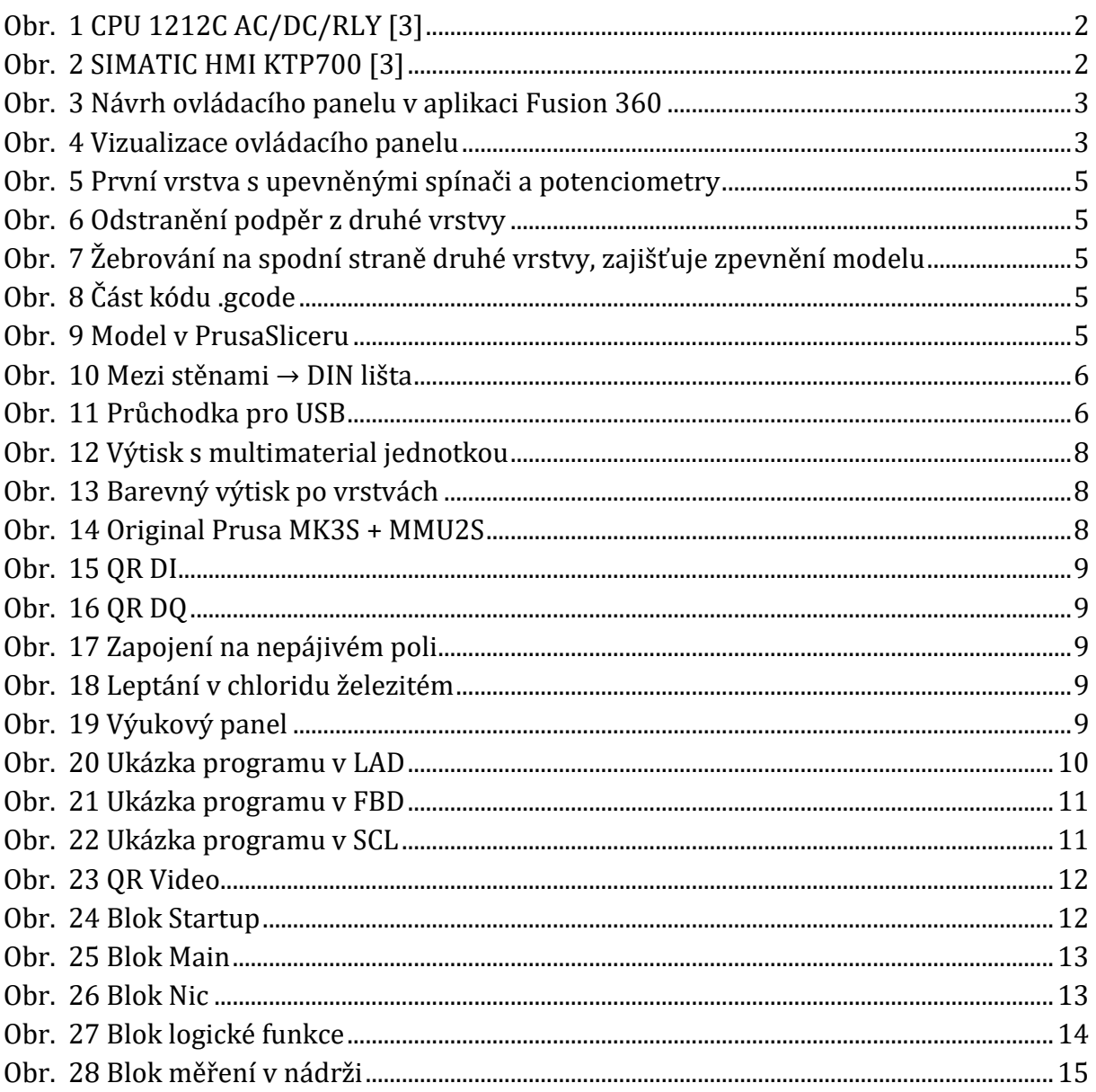

# <span id="page-23-1"></span>Seznam příloh

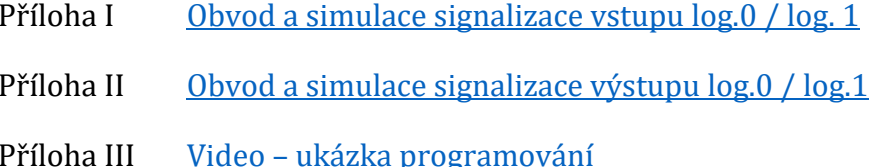